# **Einstellungen Digitaler Backbone**

[Versionsgeschichte interaktiv durchsuchen](https://wiki.oevsv.at) [VisuellWikitext](https://wiki.oevsv.at)

**[Version vom 17. September 2011, 20:06](https://wiki.oevsv.at/w/index.php?title=Einstellungen_Digitaler_Backbone&oldid=8167)  [Uhr](https://wiki.oevsv.at/w/index.php?title=Einstellungen_Digitaler_Backbone&oldid=8167) ([Quelltext anzeigen\)](https://wiki.oevsv.at/w/index.php?title=Einstellungen_Digitaler_Backbone&action=edit&oldid=8167)** [OE2WAO](https://wiki.oevsv.at/wiki/Benutzer:OE2WAO) ([Diskussion](https://wiki.oevsv.at/w/index.php?title=Benutzer_Diskussion:OE2WAO&action=view) | [Beiträge](https://wiki.oevsv.at/wiki/Spezial:Beitr%C3%A4ge/OE2WAO)) ([→Mikrotik OS](#page-1-0)) [← Zum vorherigen Versionsunterschied](https://wiki.oevsv.at/w/index.php?title=Einstellungen_Digitaler_Backbone&diff=prev&oldid=8167)

#### **[Aktuelle Version vom 8. Oktober 2015,](https://wiki.oevsv.at/w/index.php?title=Einstellungen_Digitaler_Backbone&oldid=13804)  [13:03 Uhr](https://wiki.oevsv.at/w/index.php?title=Einstellungen_Digitaler_Backbone&oldid=13804) [\(Quelltext anzeigen\)](https://wiki.oevsv.at/w/index.php?title=Einstellungen_Digitaler_Backbone&action=edit)** [OE2WAO](https://wiki.oevsv.at/wiki/Benutzer:OE2WAO) [\(Diskussion](https://wiki.oevsv.at/w/index.php?title=Benutzer_Diskussion:OE2WAO&action=view) | [Beiträge\)](https://wiki.oevsv.at/wiki/Spezial:Beitr%C3%A4ge/OE2WAO) [\(→Mikrotik OS\)](#page-1-0)

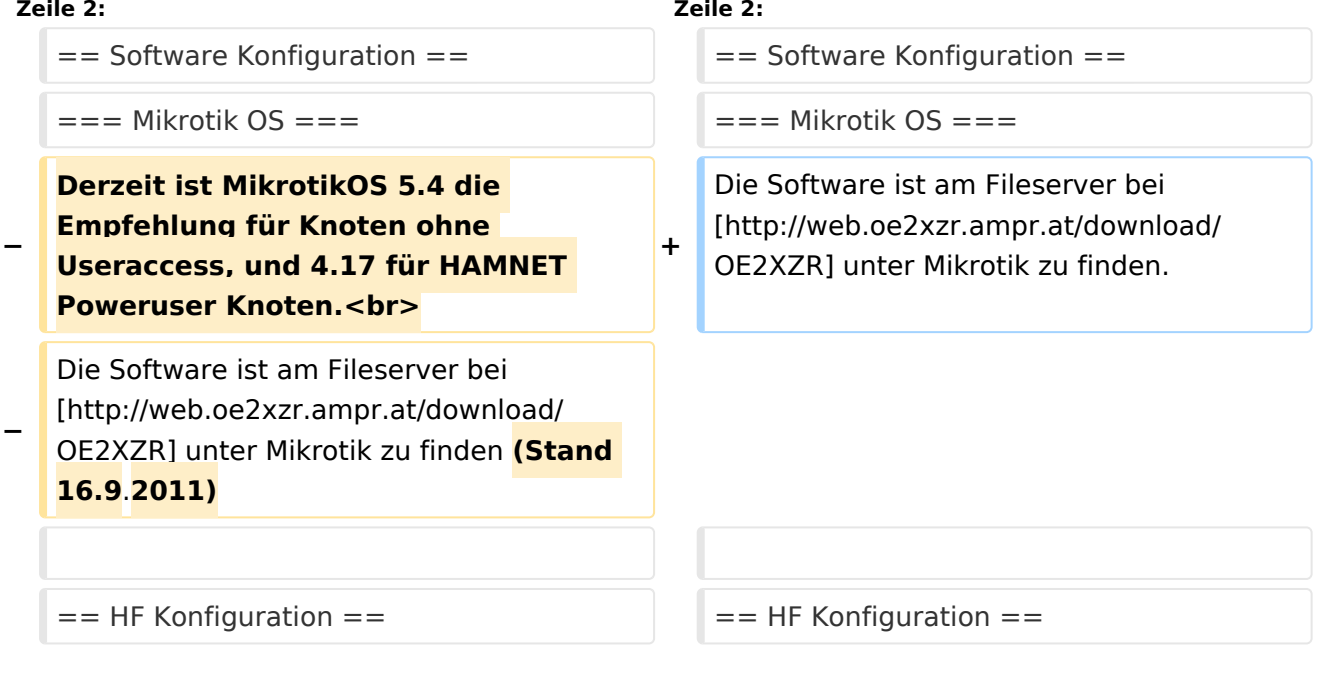

## Aktuelle Version vom 8. Oktober 2015, 13:03 Uhr

#### Inhaltsverzeichnis

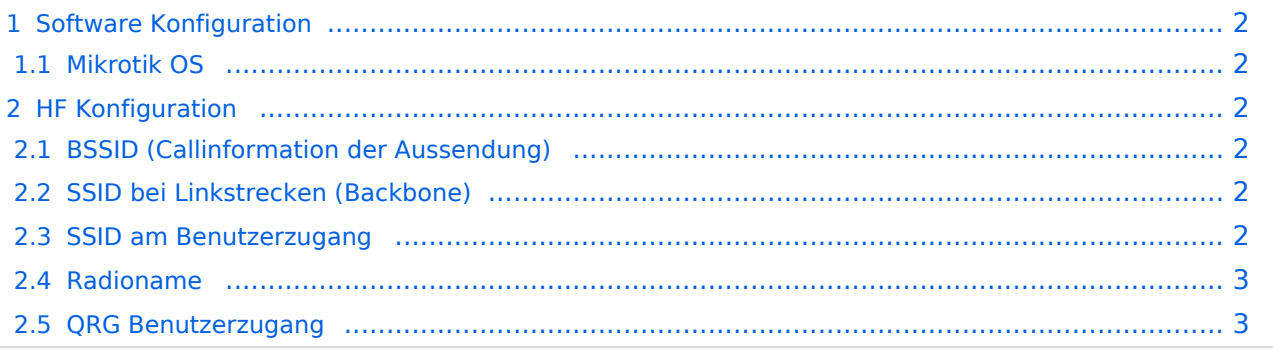

# <span id="page-1-1"></span>Software Konfiguration

#### <span id="page-1-0"></span>**Mikrotik OS**

Die Software ist am Fileserver bei [OE2XZR](http://web.oe2xzr.ampr.at/download/) unter Mikrotik zu finden.

### <span id="page-1-2"></span>HF Konfiguration

#### <span id="page-1-3"></span>**BSSID (Callinformation der Aussendung)**

Um die einzelnen Aussendungen zuordnen zu können wird das Feld BSSID in der Konfiguration der Komponenten gepflegt. Diese BSSID Information wird bei jedem Datenpaket ausgesendet und ermöglicht damit eine korrekte AFU Technische Zuordnung. Details der BSSID Funktion sind hier zu entnehmen[:\[1\]](http://de.wikipedia.org/wiki/Service_Set) . Die Aussendung der BSSID Information ist ein Feld welches in allen getesteten Komponenten konfigurierbar ist (Ubiquiti, Linksys, Mikrotik) und ist immer mit dem Call der Amateurfunkstation zu versehen.

#### <span id="page-1-4"></span>**SSID bei Linkstrecken (Backbone)**

#### **Schema**:

HAMNET-ACCESSPOINT-CLIENT

An erster Stelle steht der Accesspoint, dann die verlinkten Clients.

*Beispiel Link1: OE6XKR = Accesspoint WDS, OE6XWR= Client WDS (einfache P2P)*

HAMNET-OE6XKR-OE6XWR

*Beispiel Link2: OE6XKR = Accesspoint WDS, OE8XHR = Client WDS, OE6XYZ = Client WDS (Mulitclients)*

HAMNET-OE6XKR-OE8XHR-OE6XYZ

#### <span id="page-1-5"></span>**SSID am Benutzerzugang**

#### HAMNET

Am Benutzerzugang wird nur HAMNET eingetragen. Somit ist auch bei Verwendung eines anderen Zugangspunktes die Konfiguration beim Benutzer (Client) ident.

#### <span id="page-2-0"></span>**Radioname**

OE2XZR

Im Radioname ist dann das jeweilige Call einzutragen, welches im HELO Frame periodisch ausgesendet wird.

#### <span id="page-2-1"></span>**QRG Benutzerzugang**

Um eine halbwegs einheitliche Lösung für die Benutzerzugänge in OE zu schaffen, hat man sich darauf geeinigt, die HF Zugänge ins HAMNET auf 13cm (2,4GHz) zu machen.

Dabei wird überwiegend die auf 5MHz verringerte Bandbreite verwendet. Ein positiver Nebeneffekt daraus ist die höhere Reichweite wegen der 6db höheren Leistungsdichte, sowie die Unerreichbarkeit unserer Einstiegsknoten durch herkömmliche ISM WLAN Benutzer, da diese in den meisten Fällen die Veringerung der Bandbreite nicht unterstützen, oder diese vorsätzlich ändern müssten.

Bevorzugte Frequenzen sind

- $\bullet$  2417MHz (Kanal 2)
- 2432MHz (Kanal 5)